## **ANR EVENT SERVK**

MICHIGAN STATE UNIVERSITY EXTENSION

## Adding a Fieldset Template

(This document is not fully accessible. If you required an accessible document please contact ANR Event Services at 517-353-3175 or [events@anr.msu.edu.](mailto:events@anr.msu.edu))

Fieldset templates are designed to make building a registration form easier with pre-designed drop-in groups of questions. This procedure outlines the process of inserting fieldset templates into a registration form.

1. When on the registration form page, click Add Page Section at the top of the page.

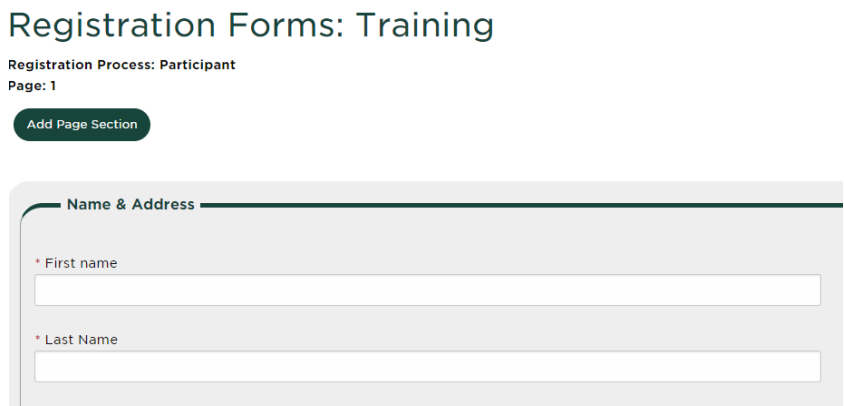

2. Enter a Section Label and Instructions, if desired, and click Create Registration Page Section at the bottom of the page.

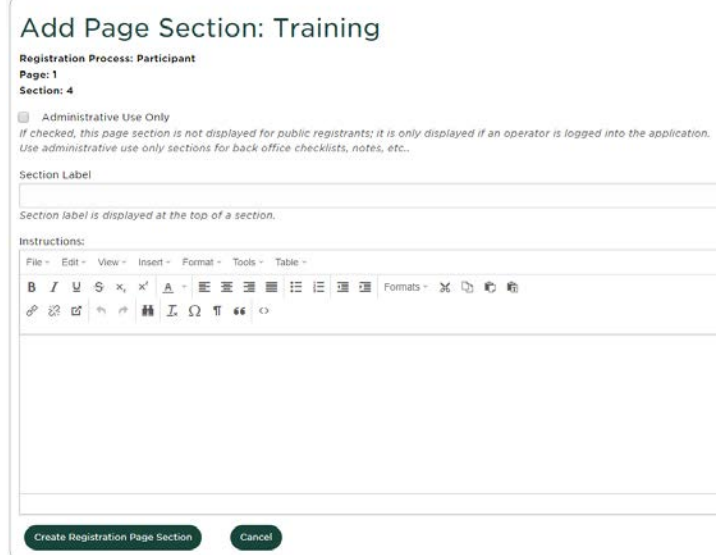

3. Scroll to the bottom of the page to find the newly created section. This will be a gray box without questions. Click on Add Fieldset.

S:\ANR Comm\ANR Event Services\Administration\Procedures\Events Procedures\Final Documents\External\Adding Fieldsets.docx and the set of the set of the set of the set of the set of the set of the set of the set of the Created 08.18.2016 Updated 07.16.2019

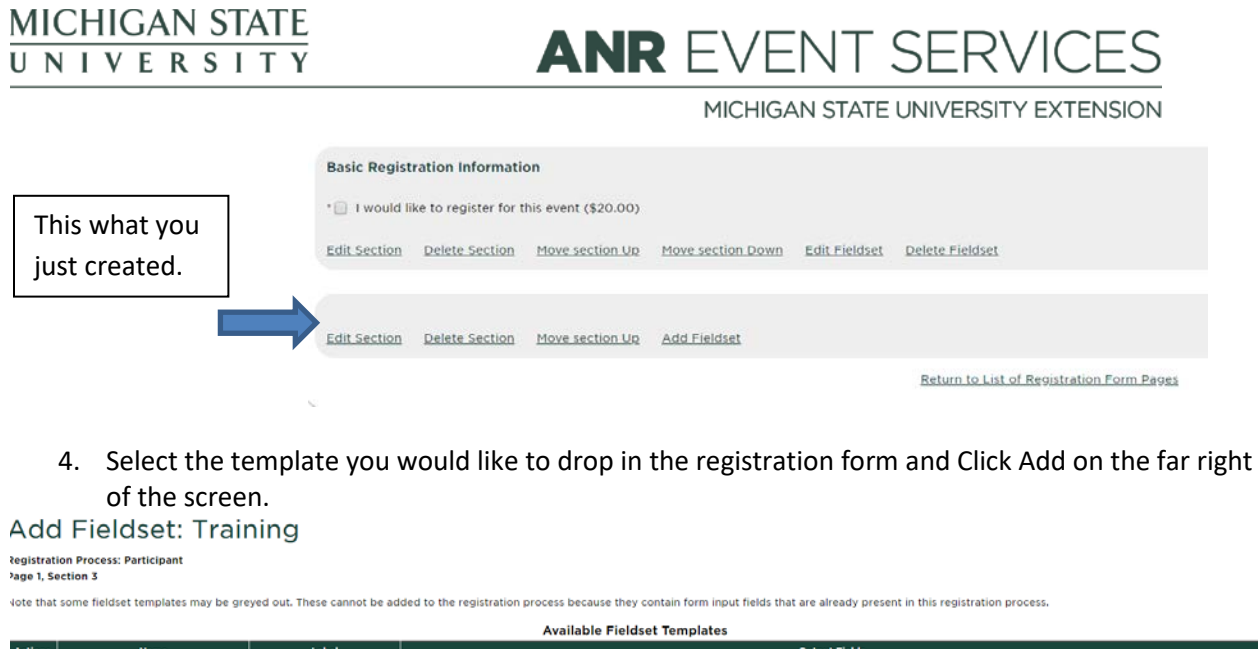

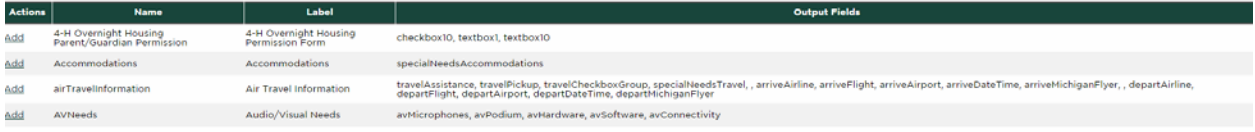

This will add all the required information and fields to your registration form